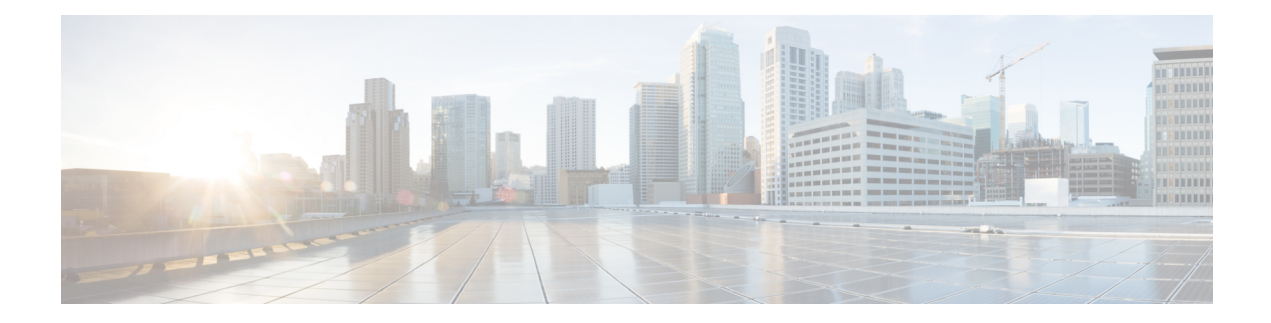

# **Punt Policing and Monitoring**

Punt policing protects the Route Processor (RP) from having to process noncritical traffic, which increases the CPU bandwidth available to critical traffic. Traffic is placed into different CPU queues based on various criteria. The Punt Policing and Monitoring feature allows you to police the punt rate on a per-queue basis.

- Finding Feature [Information,](#page-0-0) on page 1
- Information About Punt Policing and [Monitoring,](#page-0-1) on page 1
- How to Configure Punt Policing and [Monitoring,](#page-1-0) on page 2
- How to Configure Punt Policing and [Monitoring,](#page-3-0) on page 4
- [Configuration](#page-5-0) Examples for Punt Policing and Monitoring, on page 6
- Additional [References,](#page-6-0) on page 7
- Feature Information for Punt Policing and [Monitoring,](#page-7-0) on page 8

## <span id="page-0-0"></span>**Finding Feature Information**

Your software release may not support all the features documented in this module. For the latest caveats and feature information, see Bug [Search](http://www.cisco.com/cisco/psn/bssprt/bss) Tool and the release notes for your platform and software release. To find information about the features documented in this module, and to see a list of the releases in which each feature is supported, see the feature information table at the end of this module.

Use Cisco Feature Navigator to find information about platform support and Cisco software image support. To access Cisco Feature Navigator, go to [www.cisco.com/go/cfn.](http://www.cisco.com/go/cfn) An account on Cisco.com is not required.

# <span id="page-0-1"></span>**Information About Punt Policing and Monitoring**

## **Overview of Punt Policing and Monitoring**

Packets received on an interface are punted to the Router Processor (RP) for various reasons. Some examples of these various reasons include, unicast and multicast control plane traffic that are destined for a routing protocol process running on the RP, and IP packets that generate Internet Control Message Protocol (ICMP) exceptions such as a Time to live (TTL) expiration. The RP has a limited capacity to process the punted packets, and while some of them are critical for the router operation and should not be dropped, some can be dropped without impacting the router operation.

Punt policing frees the RP from having to process noncritical traffic. Traffic is placed in queues based on various criteria, and you can configure the maximum punt rate for each queue which allows you to configure the system so that packets are less likely to be dropped from queues that contain critical traffic.

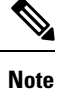

Traffic on certain CPU queues could still be dropped, regardless of the configured punt rate, based on other criteria such as the queue priority, queue size, and traffic punt rate.

# <span id="page-1-0"></span>**How to Configure Punt Policing and Monitoring**

## **Configuring Punt Policing**

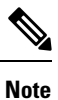

Traffic on a specific CPU queue may be dropped irrespective of the configured maximum punt rate, based on the queue priority, queue size, and the configured traffic punt rate.

Perform this task to specify the maximum punt rate on the specified queue.

### **SUMMARY STEPS**

- **1. enable**
- **2. configure terminal**
- **3. platform qos-policer queue** *queue-id cir*
- **4. end**

#### **DETAILED STEPS**

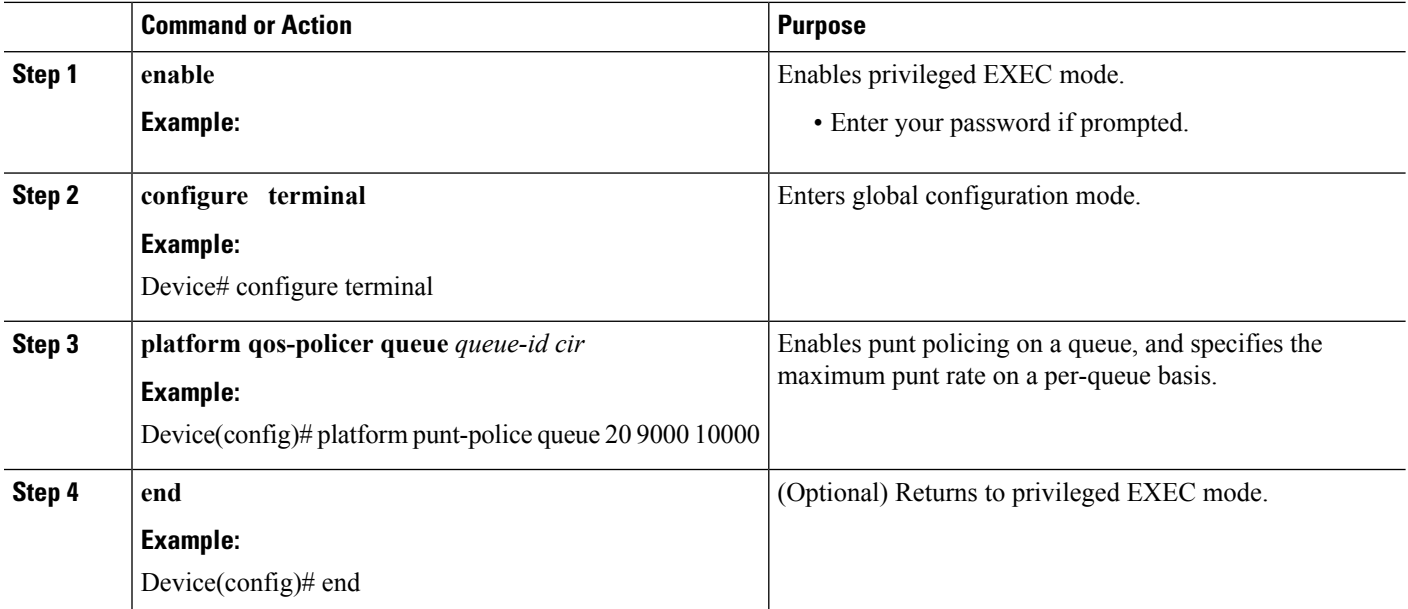

## **Configuring Punt Policing on an Interface**

**Note**

At an interface level, punt control can be enabled or disabled by the **no punt-control enable** command. You can configure the rate, however, by default, it uses the global configuration if the rate is not configured.

Perform this task to enable or disable punt control on an interface:

### **SUMMARY STEPS**

- **1. enable**
- **2. configure terminal**
- **3. platform punt-interface rate***rate*
- **4. punt-control enable** *rate*
- **5. end**

### **DETAILED STEPS**

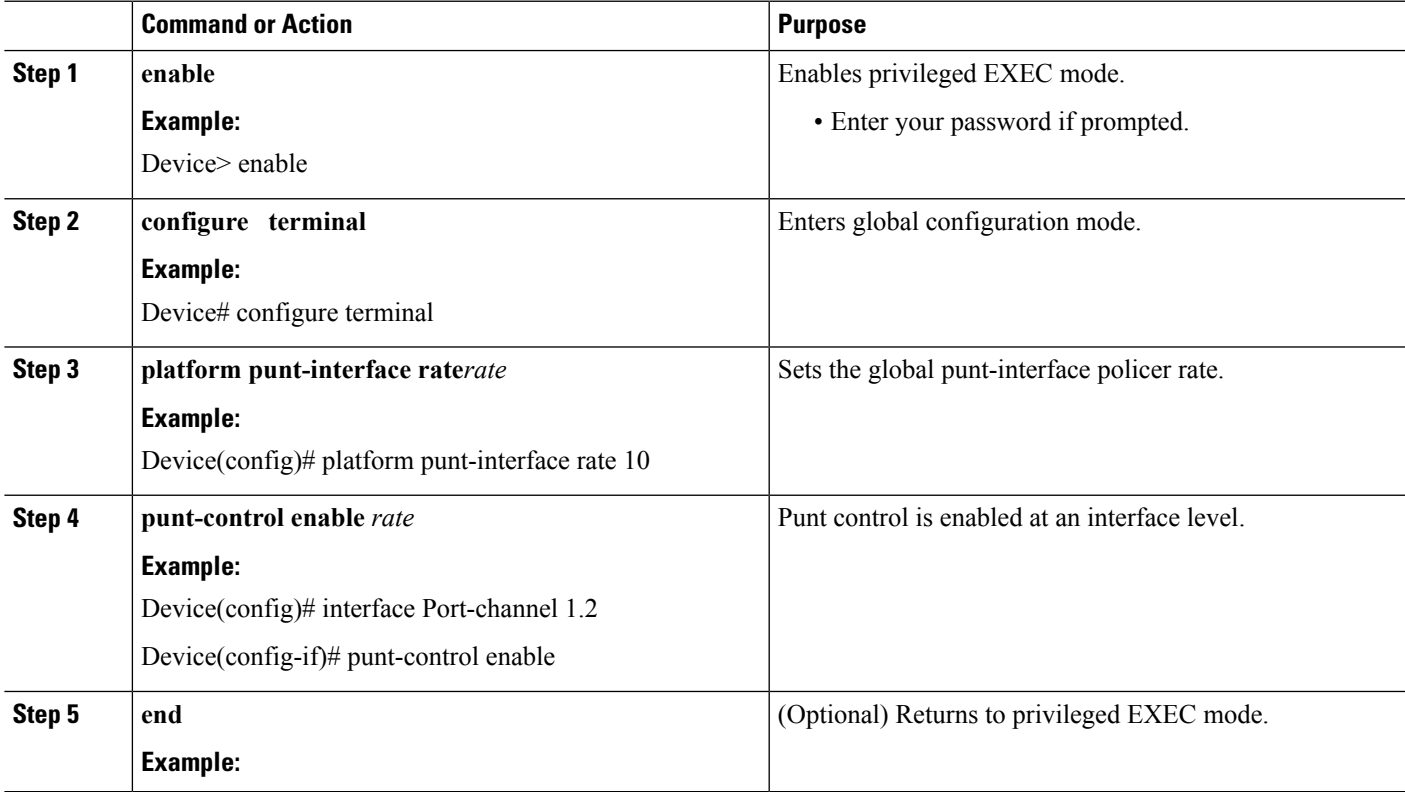

# <span id="page-3-0"></span>**How to Configure Punt Policing and Monitoring**

## **Verifying Punt Policing**

## **Verifying Queue-Based Punt Policing**

Use the **show platform software infrastructure punt statistics** to display punt police statistics:

Router# **show platform software infrastructure punt statistics** UEA Punt Statistics

Global drops : 0

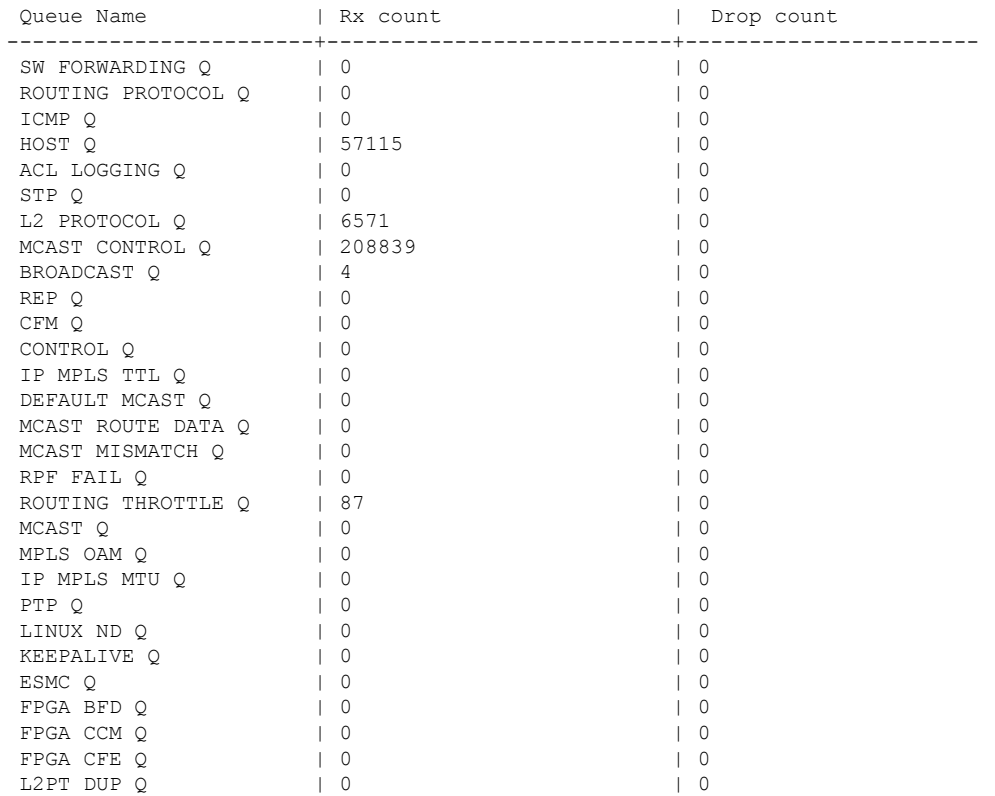

## **Verifying Punt Policing Statistics**

Use the **show platform hardware pp active infrastructure pi npd rx policer** command to display the punt policing statistics for all queues.

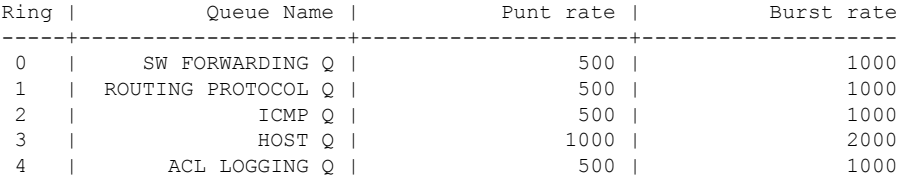

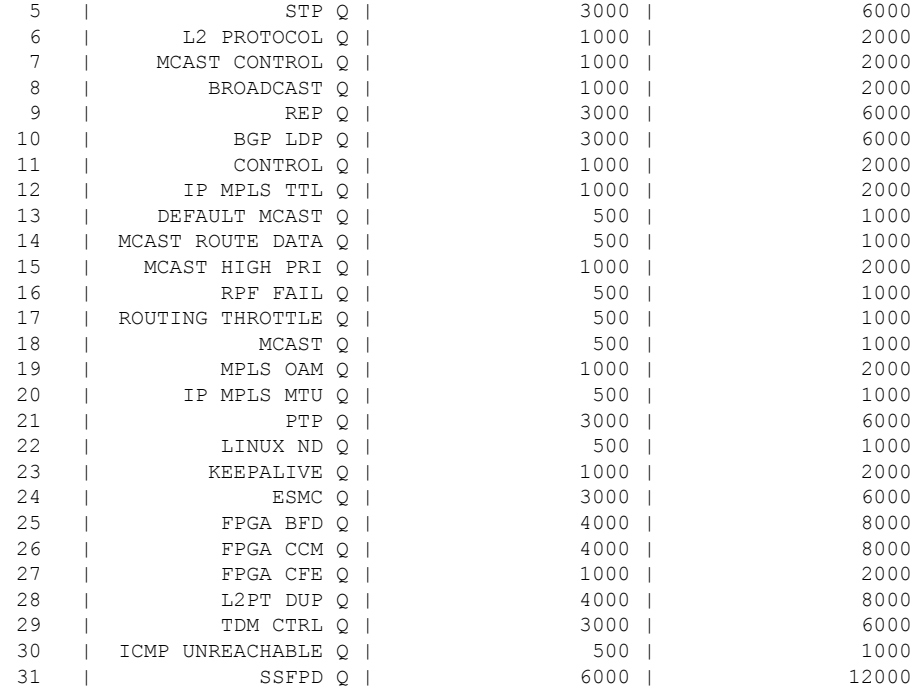

Use the **show platform hardware pp active feature qos policer cpu all 1** command to clear the statistics of all the CPU queues.

Use the **show platform hardware pp active feature qos policer cpu all 0** command to clear the statistics of a particular CPU queue.

```
########## Stats for CPU queue 0 ##########
Internal Qnum: 1 Queue Name: SW FORWARDING Q
Policer conform: 0 (packets) 0 (bytes)
Policer exceed: 0 (packets) 0 (bytes)
RM Drops: 0 (packets) 0 (bytes)
Policer commit rate is: 1000000, Policer burst commit is 100000
########### Stats for CPU queue 1 ##########
Internal Qnum: 2 Queue Name: ROUTING PROTOCOL Q
Policer conform: 0 (packets) 0 (bytes)
Policer exceed: 0 (packets) 0 (bytes)
RM Drops: 0 (packets) 0 (bytes)
Policer commit rate is: 1000000, Policer burst commit is 100000
———————
———————
———————
########### Stats for CPU queue 30 ##########
Internal Qnum: 31 Queue Name: ICMP UNREACHABLE Q
Policer conform: 0 (packets) 0 (bytes)
Policer exceed: 0 (packets) 0 (bytes)
RM Drops: 0 (packets) 0 (bytes)
Policer commit rate is: 1000000, Policer burst commit is 100000
########### Stats for CPU queue 31 ##########
Internal Qnum: 32 Queue Name: SSFPD Q
Policer conform: 0 (packets) 0 (bytes)
Policer exceed: 0 (packets) 0 (bytes)
RM Drops: 0 (packets) 0 (bytes)
Policer commit rate is: 1000000, Policer burst commit is 100000
```
Use **show platform hardware pp active feature qos policer cpu 3 0** to display the queue specific statistics.

########### Stats for CPU queue 3 ########## Internal Qnum: 4 Queue Name: HOST Q Policer conform: 0 (packets) 0 (bytes) Policer exceed: 0 (packets) 0 (bytes) RM Drops: 0 (packets) 0 (bytes) Policer commit rate is: 12000000, Policer burst commit is 3000000

 $3$  — queueId of CPU and  $0$  - show stats

Use the **show platform hardware pp active feature qos policer cpu all 0** to display the output after adding the drop cause. Following commands are applicable only for RSP3 module:

```
########### Stats for CPU queue 0 ##########
Internal Qnum: 8000CPU
Port num: 0
Policer conform: 0 (packets) 0 (bytes)
Policer exceed: 0 (packets) 0 (bytes)
Policer commit rate is: 500000 bps, Policer burst commit is 16000 bytes
########### Stats for CPU queue 1 ##########
Internal Qnum: 8008CPU
Port num: 0
Policer conform: 0 (packets) 0 (bytes)
Policer exceed: 0 (packets) 0 (bytes)
Policer commit rate is: 1000000 bps, Policer burst commit is 100000 bytes
########### Stats for CPU queue 2 ##########
Internal Qnum: 8016CPU
Port num: 0
Policer conform: 0 (packets) 0 (bytes)
Policer exceed: 0 (packets) 0 (bytes)
Policer commit rate is: 1000000 bps, Policer burst commit is 100000 bytes
```
When a packet is dropped by per interface punt policer, a log including the source interface is displayed as follows (the log shows one log in 30 seconds): **Note**

\*Jun 6 08:25:35.893: %IOSXE-5-PLATFORM: F0: cpp\_cp: QFP:0.0 Thread:046 TS:00000000400859588264 %PUNT\_INJECT-5-DROP\_PUNT\_INTF: punt interface policer drop packet from GigabitEthernet2/3/1.726

## <span id="page-5-0"></span>**Configuration Examples for Punt Policing and Monitoring**

## **Example: Configuring Punt Policing**

The following example shows how to enable punt-policing:

Router# **enable** Router# **configure terminal** Router(config)# **platform qos-policer queue 3 64000**

# <span id="page-6-0"></span>**Additional References**

### **Related Documents**

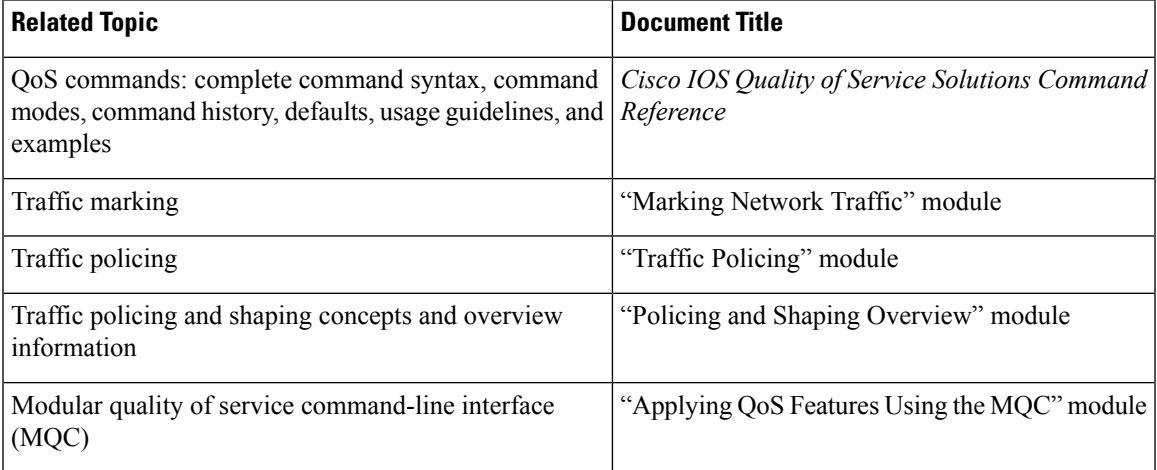

### **Standards**

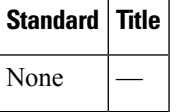

### **MIBs**

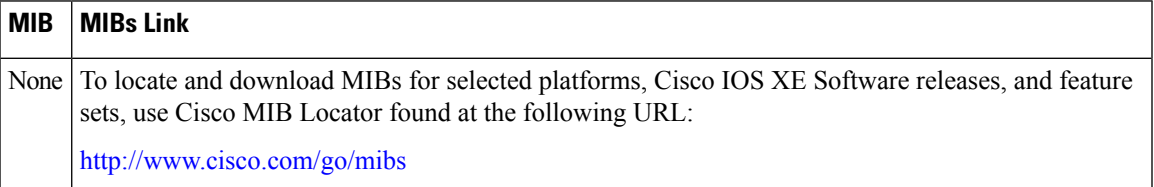

### **RFCs**

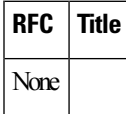

#### **Technical Assistance**

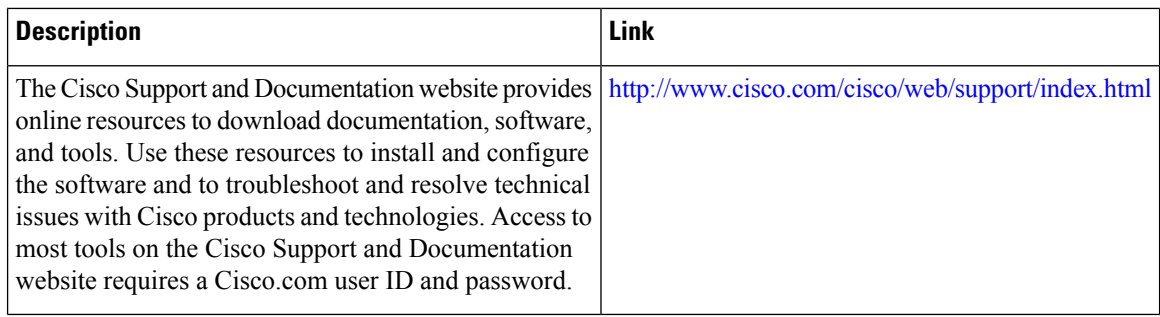

# <span id="page-7-0"></span>**Feature Information for Punt Policing and Monitoring**

The following table provides release information about the feature or features described in this module. This table lists only the software release that introduced support for a given feature in a given software release train. Unless noted otherwise, subsequent releases of that software release train also support that feature.

Use Cisco Feature Navigator to find information about platform support and Cisco software image support. To access Cisco Feature Navigator, go to [www.cisco.com/go/cfn.](http://www.cisco.com/go/cfn) An account on Cisco.com is not required.

| <b>Feature Name</b>          | <b>Releases</b>           | <b>Feature Information</b>                                                                                                    |
|------------------------------|---------------------------|----------------------------------------------------------------------------------------------------|
| Punt Policing and Monitoring | Cisco IOS XE Release 3.5S | The Punt Policing and Monitoring<br>feature allows you to specify a<br>maximum punt rate on a per-queue<br>basis.<br>For Cisco IOS XE Release 3.5S.<br>this feature was implemented on<br>Cisco ASR 903 Router.<br>The following command was<br>introduced: platform punt-police<br>queue |
|                              |                           |                                                                                                    |

**Table 1: Feature Information for Punt Policing and Monitoring**